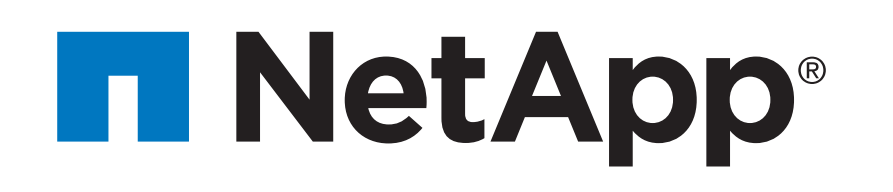

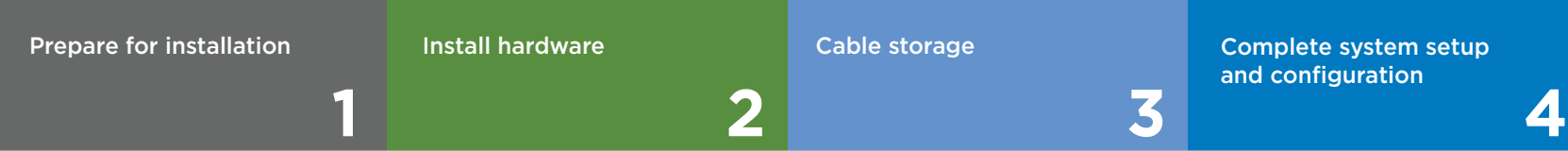

### **Contents** In the box

# FAS8300 and FAS8700 Systems Installation and Setup Instructions

 $\overline{\mathbf{O}} \bullet \mathbf{O}$ Pre-setup

## Prepare for installation | Stage **1**

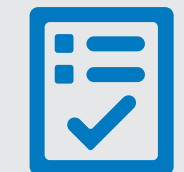

You provide

Cables in your shipment are order-dependent. Not all cables shown may be in your shipment.

- 1. Unpack all boxes and inventory contents. For more cable information and part numbers, see the [Hardware Universe.](https://hwu.netapp.com)
- 2. If you are not already in the AFF and FAS System Documentation Center, go to [AFF and FAS System Documentation Center;](https://docs.netapp.com/platstor/index.jsp) click FAS8300 and FAS8700 systems; click Installation and Setup:

- Review th[e NetApp ONTAP Configuration Guide.](https://library.netapp.com/ecm/ecm_download_file/ECMLP2862613)

- Watch the videos listed under [Setup videos.](https://docs.netapp.com/platstor/topic/com.netapp.doc.hw-8300-install-setup/GUID-34F27C0B-4F98-48B2-B065-B78AB05BD1FD.html)

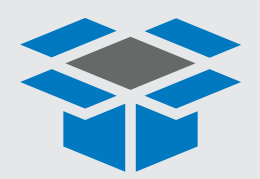

.

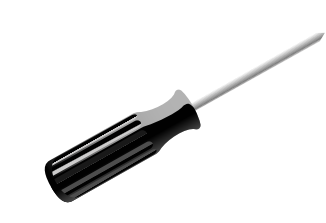

**Screwdriver** Phillips #2

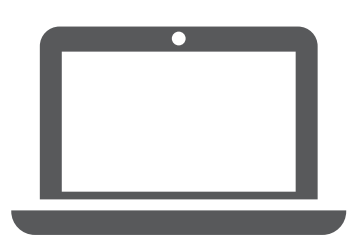

**Laptop or console** With a USB/serial connection and access to a Web browser to configure your storage system

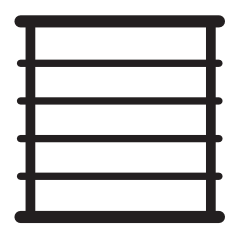

**Rack space** 4U for FAS8300 and FAS8700 +2U for each 2U shelf or +4U for each 4U shelf

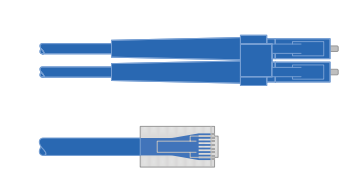

**Additional network cables** For connecting your storage system to your network switch and laptop or console.

Part numbers: X5585-R6 (112-00291), 3m X6562-R6 (112-00196), 5m

**RJ-45 cables** Wrench port (e0M/BMC) (order-dependent)

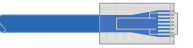

**Storage Cables** mini-SAS HD to mini-SAS HD cables

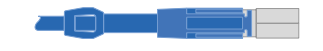

Part numbers: X66211A-05 (112-00595), 0.5m X66211A-1 (112-00573), 1m X66211A-2 (112-00574), 2m X66211A-5 (112-00576), 5m

**100 GbE cable (QSFP28)**

Storage, cluster network, and Ethernet data (order-dependent)

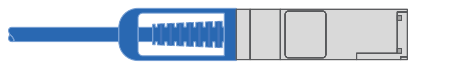

Part numbers: X66030A (112-00435), .5m X66031A (112-00436), 1m X66032A (112-00437), 2m X66033A (112-00438), 3m

Part numbers: X66240-2 (112-00598), 2m X66240-5 (112-00639), 5m

**25 GbE cable (SFP28s)** HA interconnect, GbE network cable.

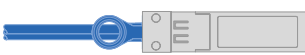

Part numbers: X66250-2 (112-00342), 2m X66250-5 (112-00344), 5m X66250-15 (112-00346), 15m

**32 Gb FC (SFP+ Op)** FC optical network cable

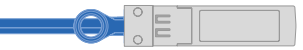

### **Additional cables**

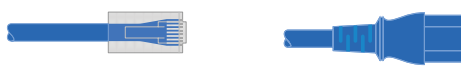

Ethernet cables Power cables

 $\blacksquare$ 

micro USB console cable

### **Slide rail kit**

**Cable management tray**

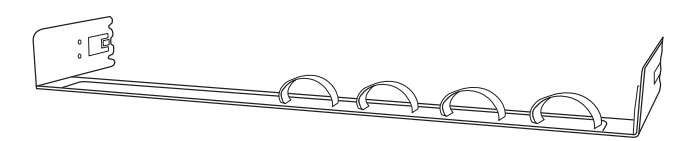

**16 Gb FC or 25GbE cables**  Mezzanine cards (SFPs pre-installed):

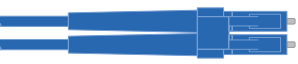

Part number: X66250-2-N-C (112-00342)

# Install hardware | Stage **2**

- Install the slide rail or telco tray kits, as needed, and then install and secure your system using the instructions included with the kit.
- Attach cable management devices to the back of each controller (as shown).
- Place the bezel on the front of the system.
- Install any drive shelves for your system.

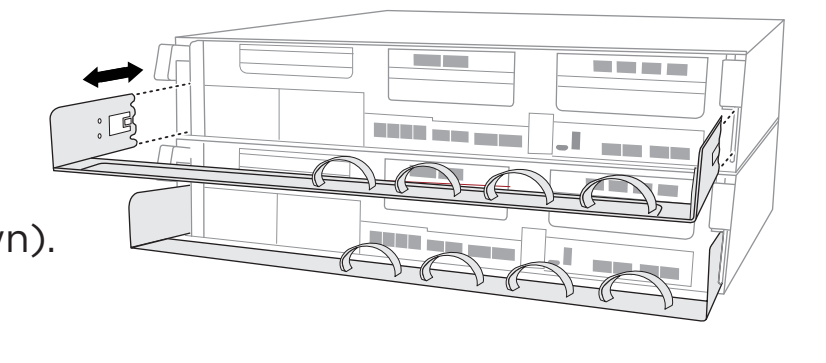

## **1** Install system in a rack or cabinet

Attention: Be sure to check the illustration arrow for the Pull-tab proper cable connector pull-tab orientation. Note: To unplug a cable, gently pull the tab to release the locking mechanism.

**2**

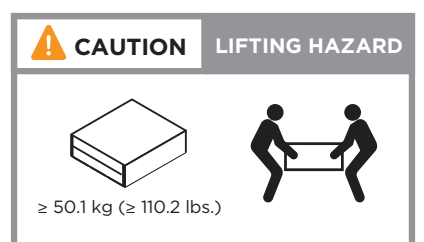

## Cable the controller for a switchless or switched cluster

*See your network administrator for help connecting to your switches.*

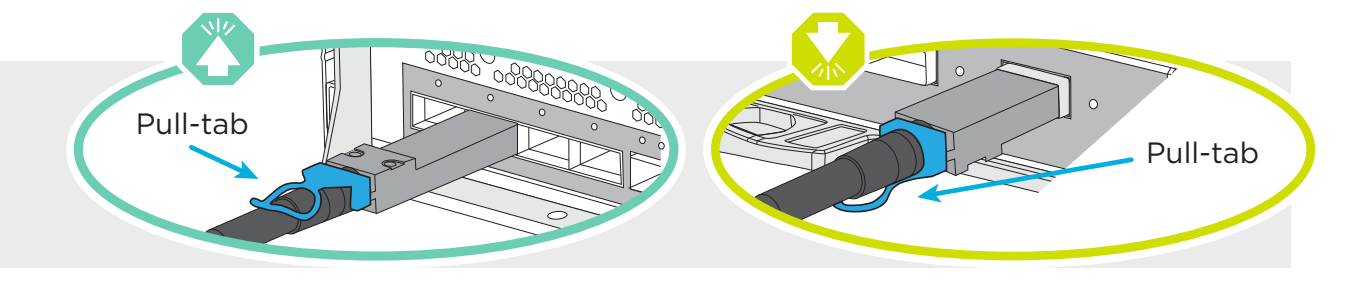

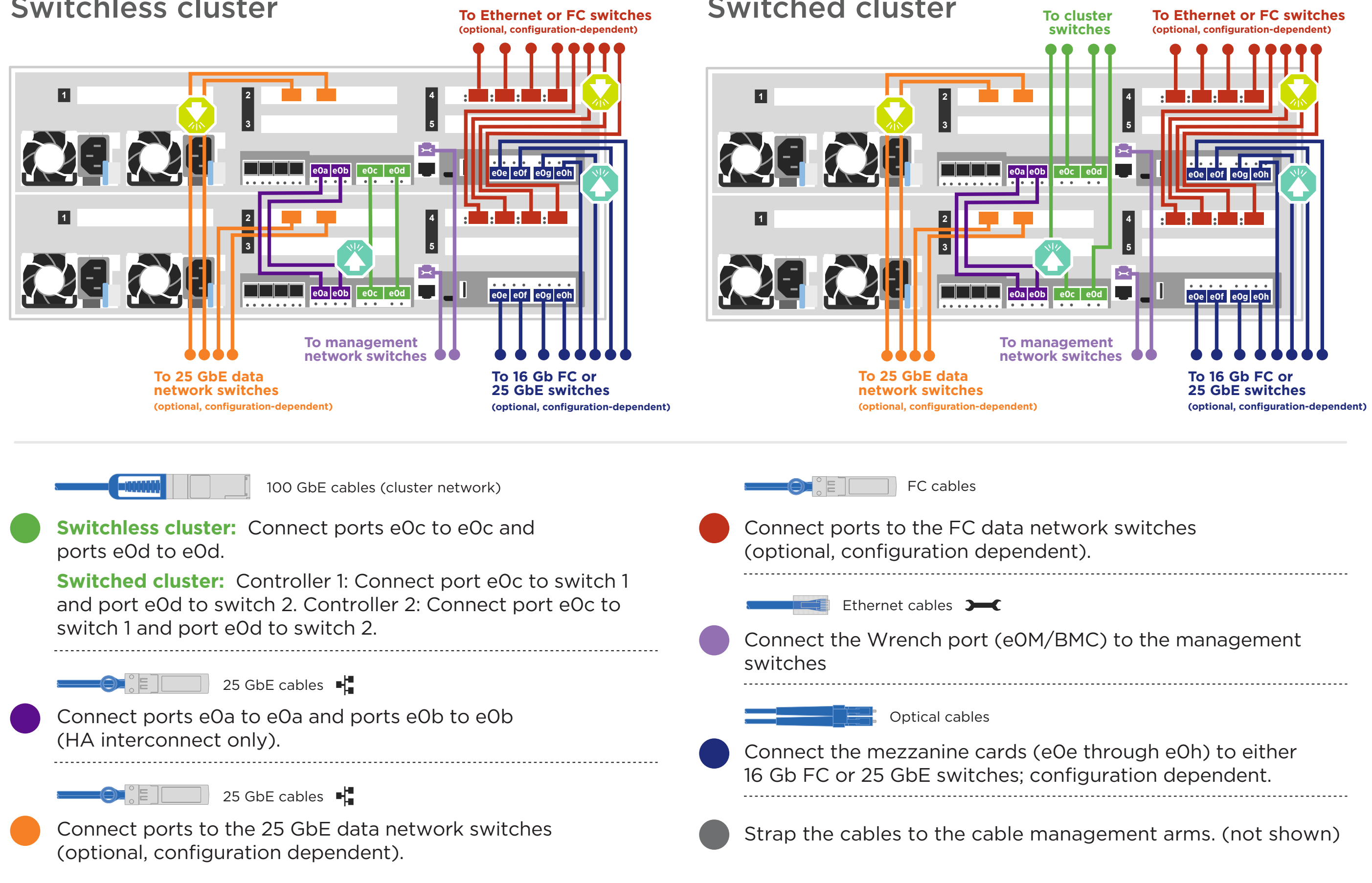

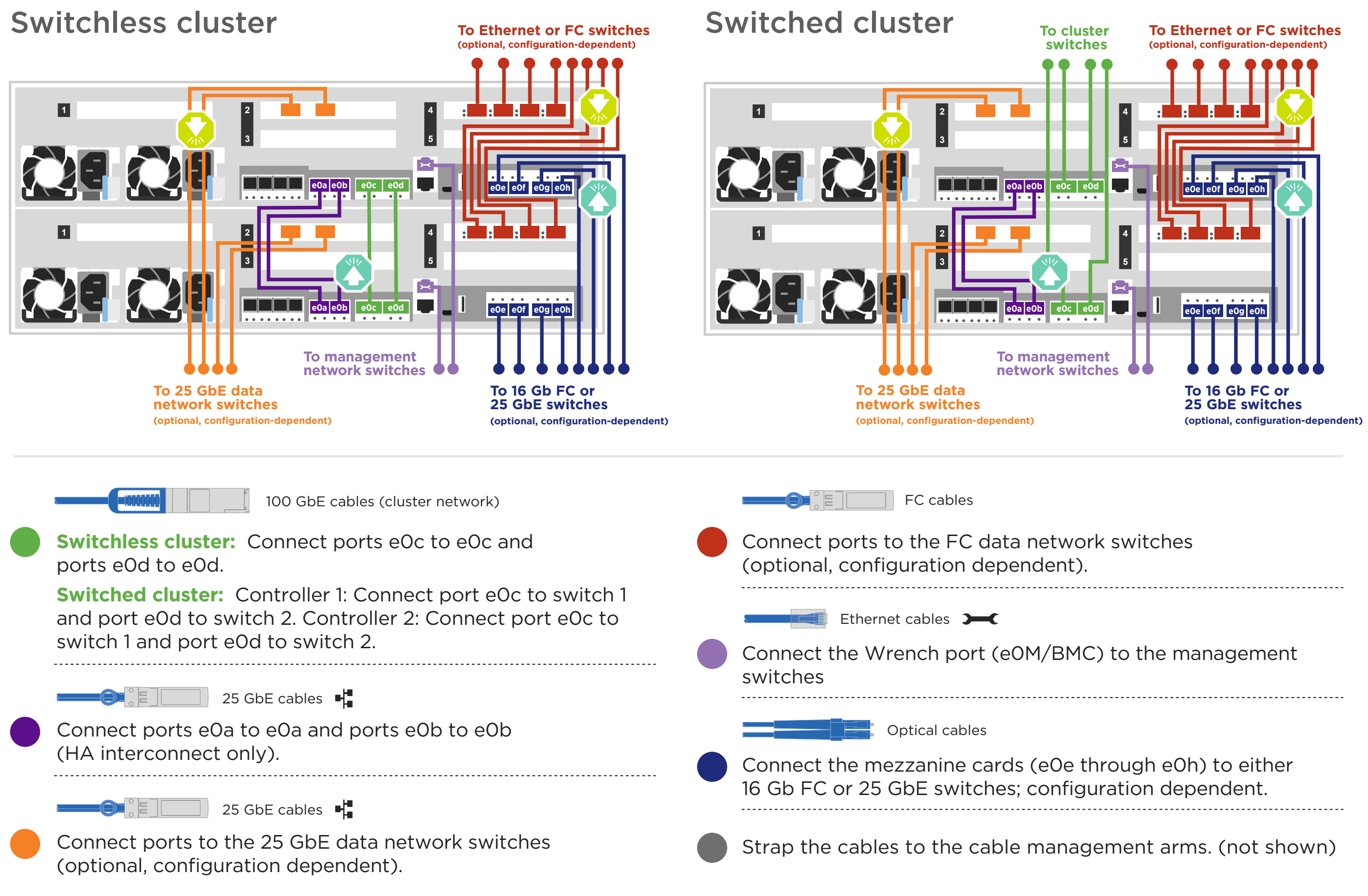

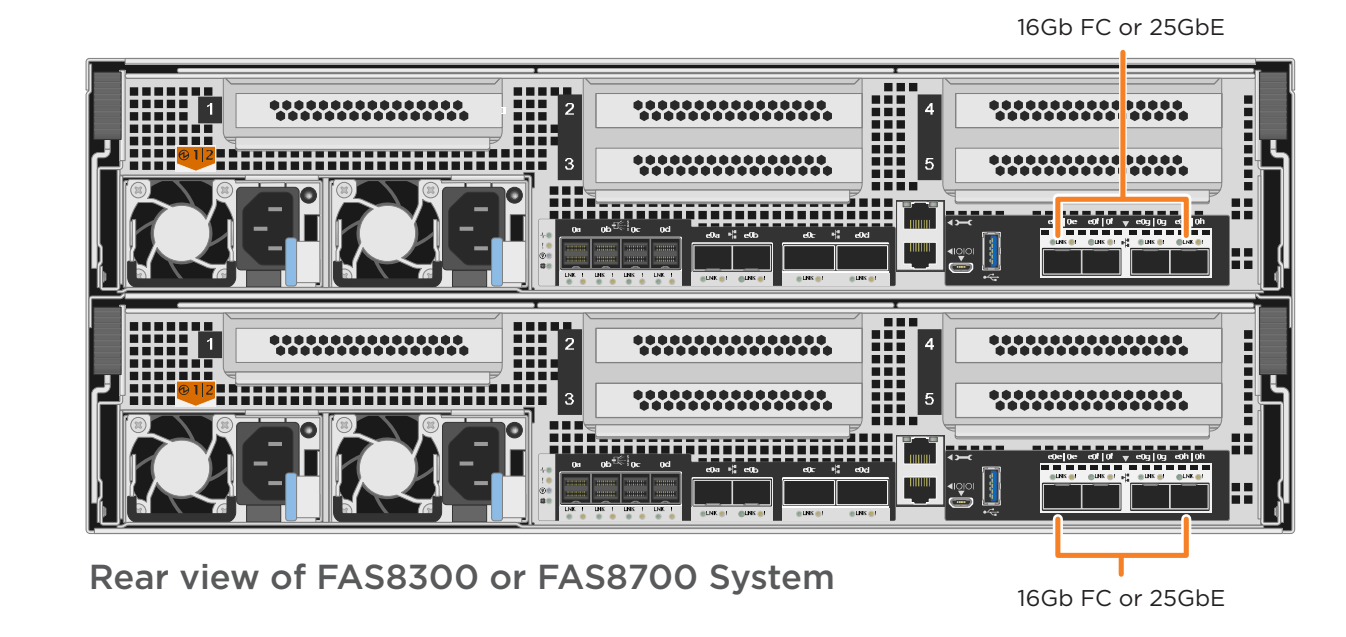

# Cable storage | Stage **3**

### Cabling a FAS8300 or FAS8700 system to three DS224C shelves

 $\blacksquare$ mini-SAS HD $\bigoplus_{\alpha\in\mathbb{N}}\mathbb{Z}_\alpha$ 

- Connect the shelf-to-shelf ports
- Connect Controller A to the drive shelves
- Connect Controller B to the drive shelves

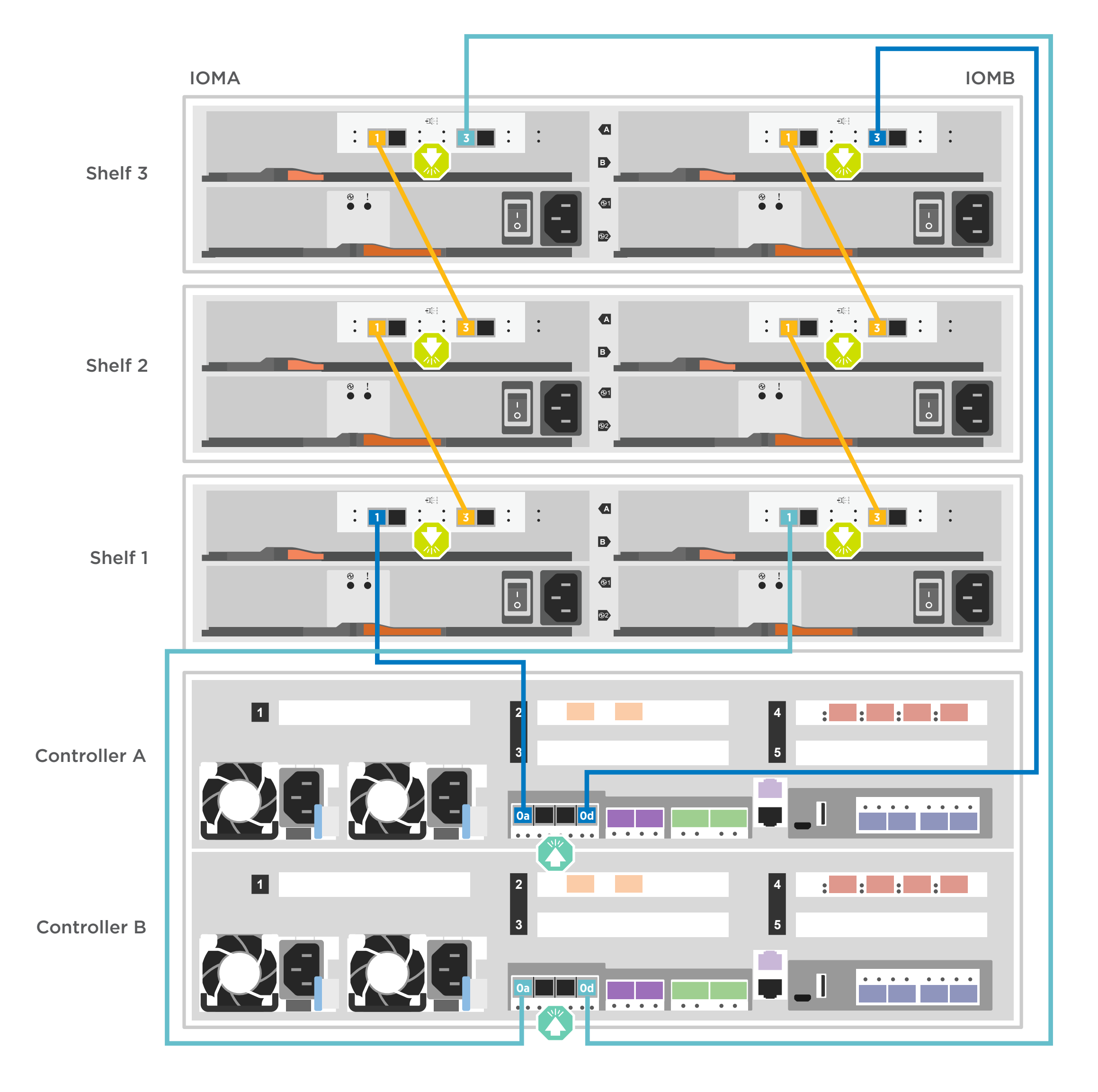

Attention: Be sure to check the illustration arrow for the Pull-tab proper cable connector pull-tab orientation. Note: To unplug a cable, gently pull the tab to release the locking mechanism.

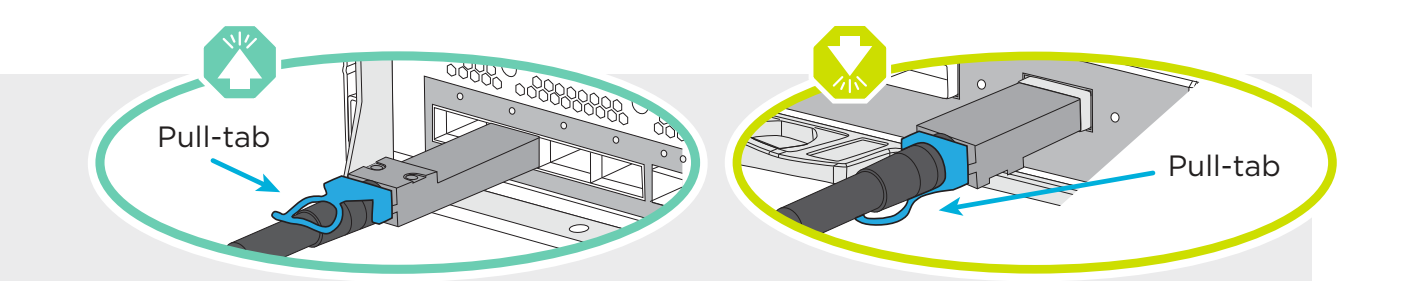

Plug the power cords into the controller power supplies, and then connect them to power sources on different circuits.

### **2** Power on the controllers

**Note:** The system begins to boot as soon as the power supplies are connected to the power sources. **Booting may take up to 8 minutes.**

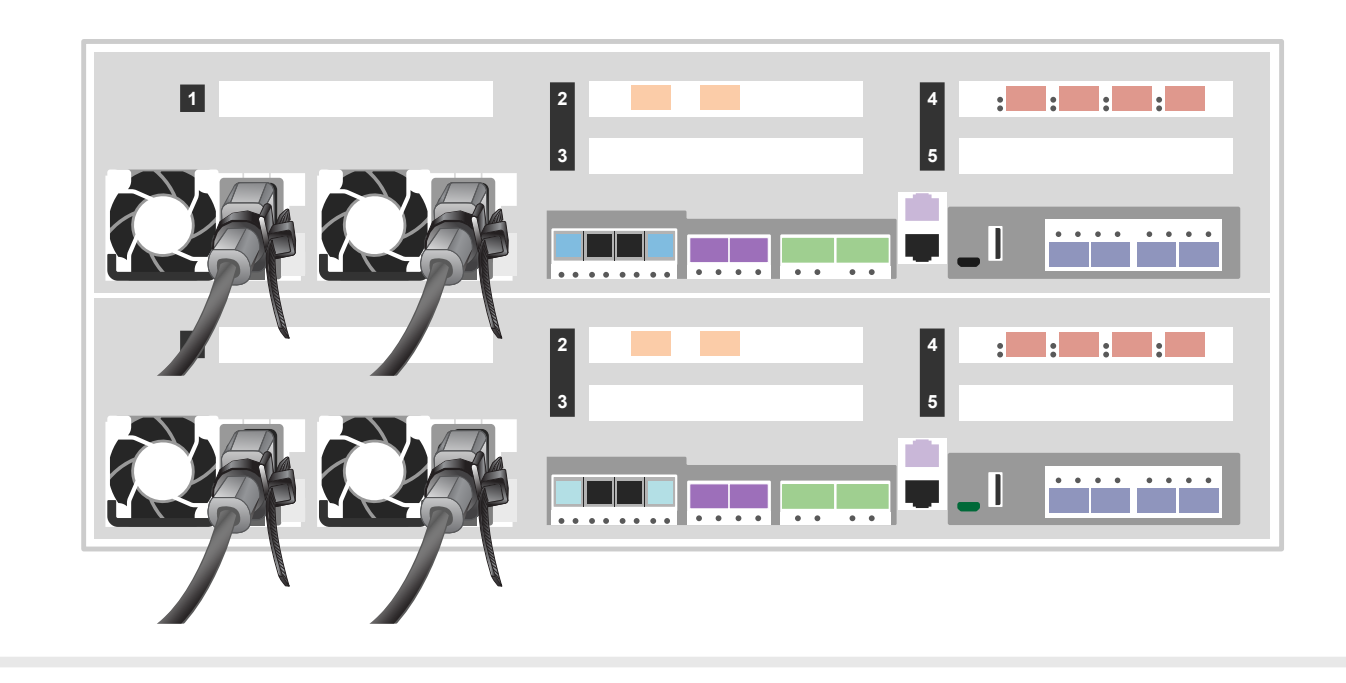

**3** Complete initial cluster setup with network discovery:

Note: If your laptop does not support network discovery, see the Installation and setup guide.

Connect your laptop to the management switch and access the network computers and devices using substeps a through c.

- 1. Plug the power cords into the shelf power supplies, connect them to power sources on different circuits, and then turn on the power switch to boot the shelves.
- 2. If you need to change the shelf IDs, continue with substeps a through e; otherwise, skip to "Power on the controllers" below.

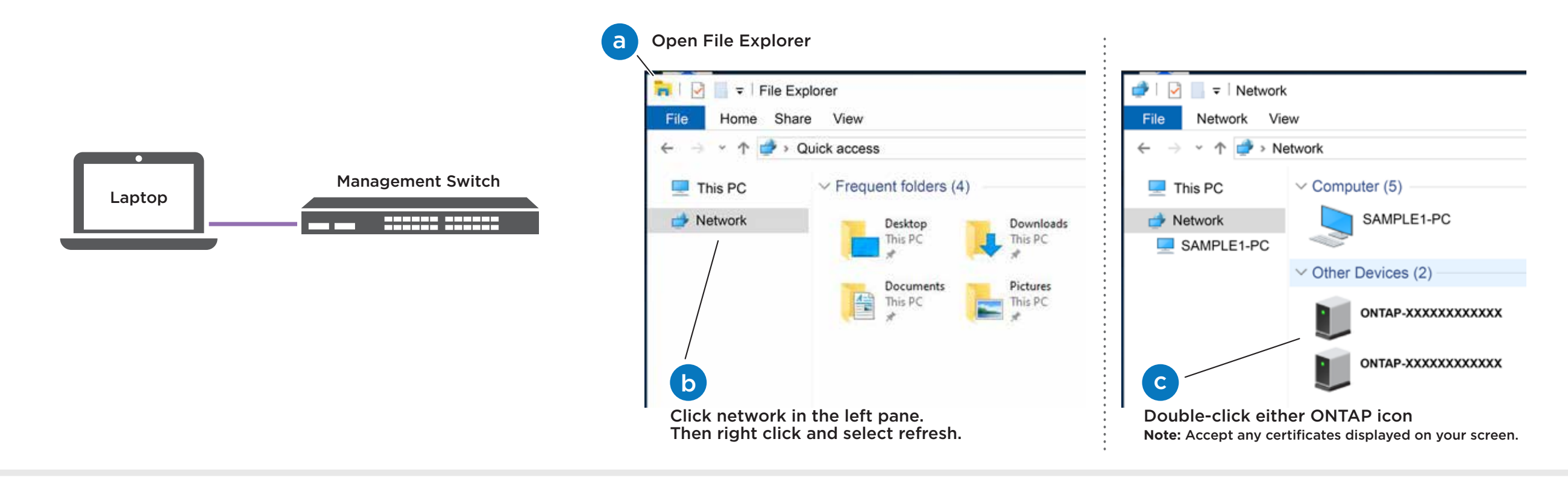

### Power on the shelves and set shelf IDs:

 Repeat these steps for any remaining drive shelves.

### **1**

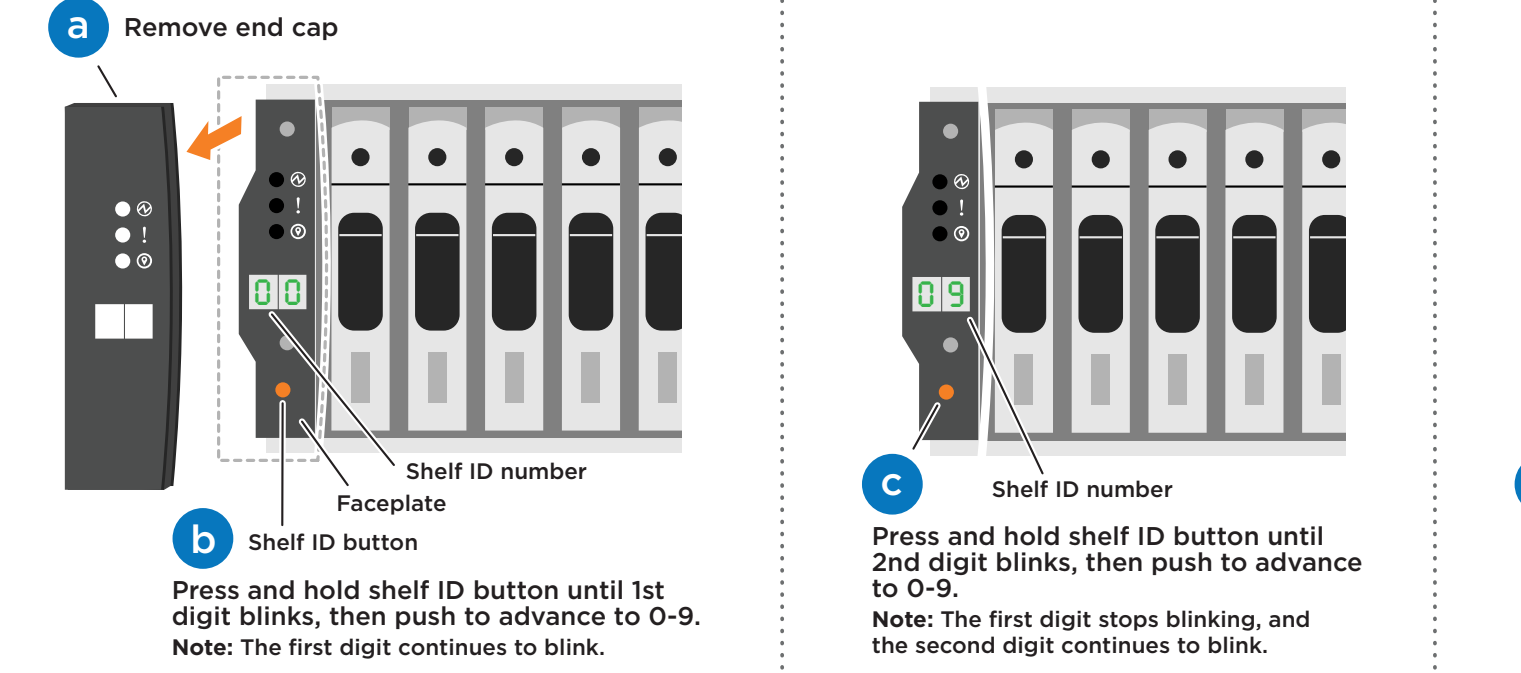

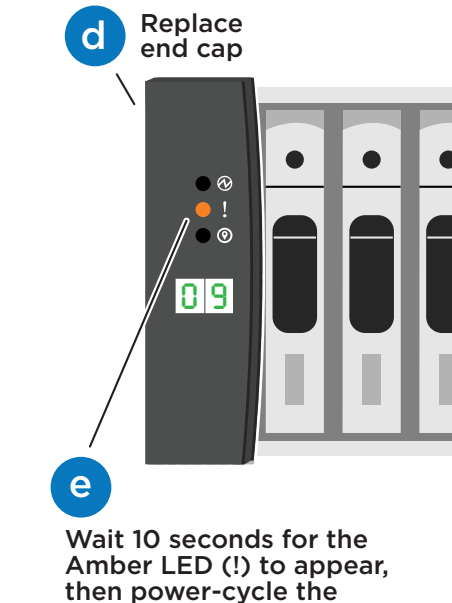

drive shelf to set shelf ID.

## **5** Completing setup

- 1. Click...
	-

a) [mysupport.netapp.com](https://mysupport.netapp.com/) b) [Create/log in to your account](https://mysupport.netapp.com/eservice/public/now.do)

- c) [Download and install Active IQ Config Advisor](https://mysupport.netapp.com/tools/info/ECMS1357843I.html?productID=61923&pcfContentID=ECMS1357843) d) [Register your system](https://mysupport.netapp.com/eservice/registerSNoAction.do?moduleName=RegisterMyProduct)
- 2. Verify the health of your system by running Config Advisor.
- 3. After you have completed the initial configuration, go to the **[NetApp ONTAP Resources](https://www.netapp.com/us/documentation/ontap-and-oncommand-system-manager.aspx)** page for information about configuring additional features in ONTAP.

**4** Use System Manager Guided Setup to configure your cluster